# 將最小IOS配置載入到ML系列卡中

#### 目錄

[簡介](#page-0-0) [必要條件](#page-0-1) [需求](#page-0-2) [採用元件](#page-0-3) [慣例](#page-0-4) [背景資訊](#page-1-0) [啟動配置檔案](#page-1-1) [ML系列卡的最低Cisco IOS軟體配置](#page-1-2) [載入最低配置](#page-1-3) [相關資訊](#page-3-0)

# <span id="page-0-0"></span>簡介

本檔案介紹如何透過Cisco ONS 15454上的Cisco傳輸控制器(CTC)將最小Cisco IOS®軟體組態載入 多層(ML)卡。

### <span id="page-0-1"></span>必要條件

#### <span id="page-0-2"></span>需求

思科建議您瞭解以下主題:

- Cisco ONS 15454
- 思科ONS 15454 ML系列乙太網卡
- Cisco IOS軟體

#### <span id="page-0-3"></span>採用元件

本文中的資訊係根據以下軟體和硬體版本:

- Cisco ONS 15454版本4.1.3及更新版本
- ML系列卡 (作為ONS 4.1.3版本的一部分捆綁)
- Cisco IOS軟體版本12.1(19)EO1及更新版本

本文中的資訊是根據特定實驗室環境內的裝置所建立。文中使用到的所有裝置皆從已清除(預設 )的組態來啟動。如果您的網路正在作用,請確保您已瞭解任何指令可能造成的影響。

<span id="page-0-4"></span>慣例

如需文件慣例的詳細資訊,請參閱[思科技術提示慣例。](//www.cisco.com/en/US/tech/tk801/tk36/technologies_tech_note09186a0080121ac5.shtml)

### <span id="page-1-0"></span>背景資訊

#### <span id="page-1-1"></span>啟動配置檔案

為了在ML系列卡重設時超出預設組態的方式運作,卡需要包含最小組態的啟動組態檔。如果 TCC+/TCC2快閃記憶體中不存在啟動配置檔案,則卡將啟動到預設配置。在這種情況下,在將啟動 配置檔案載入到ML系列卡之前,無法建立到卡的Telnet連線。您只能通過控制檯埠訪問卡。

您可以通過串列控制檯埠和Cisco IOS CLI配置模式手動設定啟動配置檔案。或者,您可以使用 Cisco IOS提供的啟動配置檔案示例。您可以通過CTC載入示例配置檔案。

#### <span id="page-1-2"></span>ML系列卡的最低Cisco IOS軟體配置

要訪問ML系列卡,您可以使用示例配置檔案載入最低IOS配置。如果嘗試在不使用最低IOS配置的 情況下訪問ML系列卡,則會出現以下錯誤消息:

Password required, but none set. 要訪問ML系列卡的最小IOS配置,請設定口令:

hostname <host name> enable secret <password> line vty 0 4 password <password> end

### <span id="page-1-3"></span>載入最低配置

#### 完成以下步驟, 載入最低組態:

1. 按一下右鍵ML系列卡,然後從快捷選單中選擇**IOS startup config**(請參見<u>圖1</u>)。**圖1 - IOS啟動** 

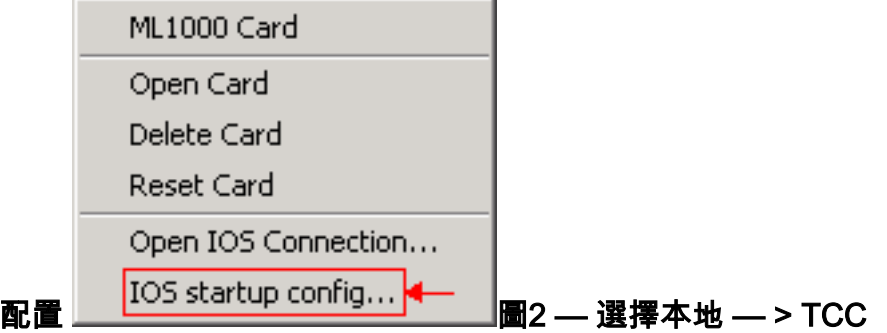

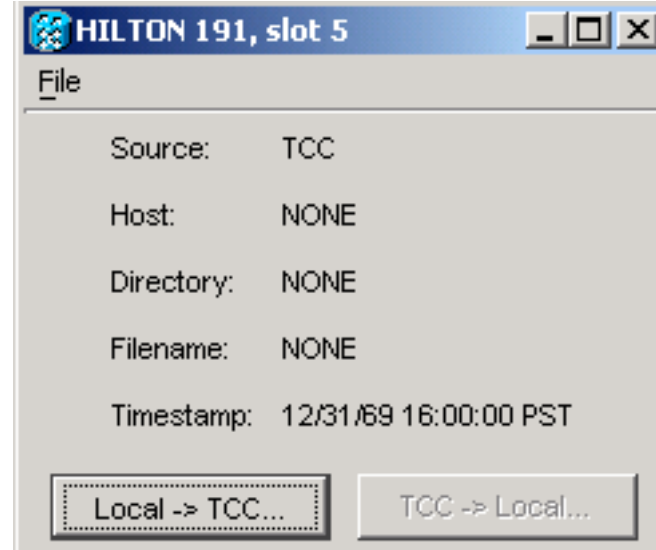

2. 在出現的對話方塊中,按一下**Local -> TCC**按鈕(請參見<u>圖2</u>)。出現「Open(開啟)」對話方 塊(<mark>請參見圖</mark>3)。圖3 - 「Open(開啟)」對話方塊

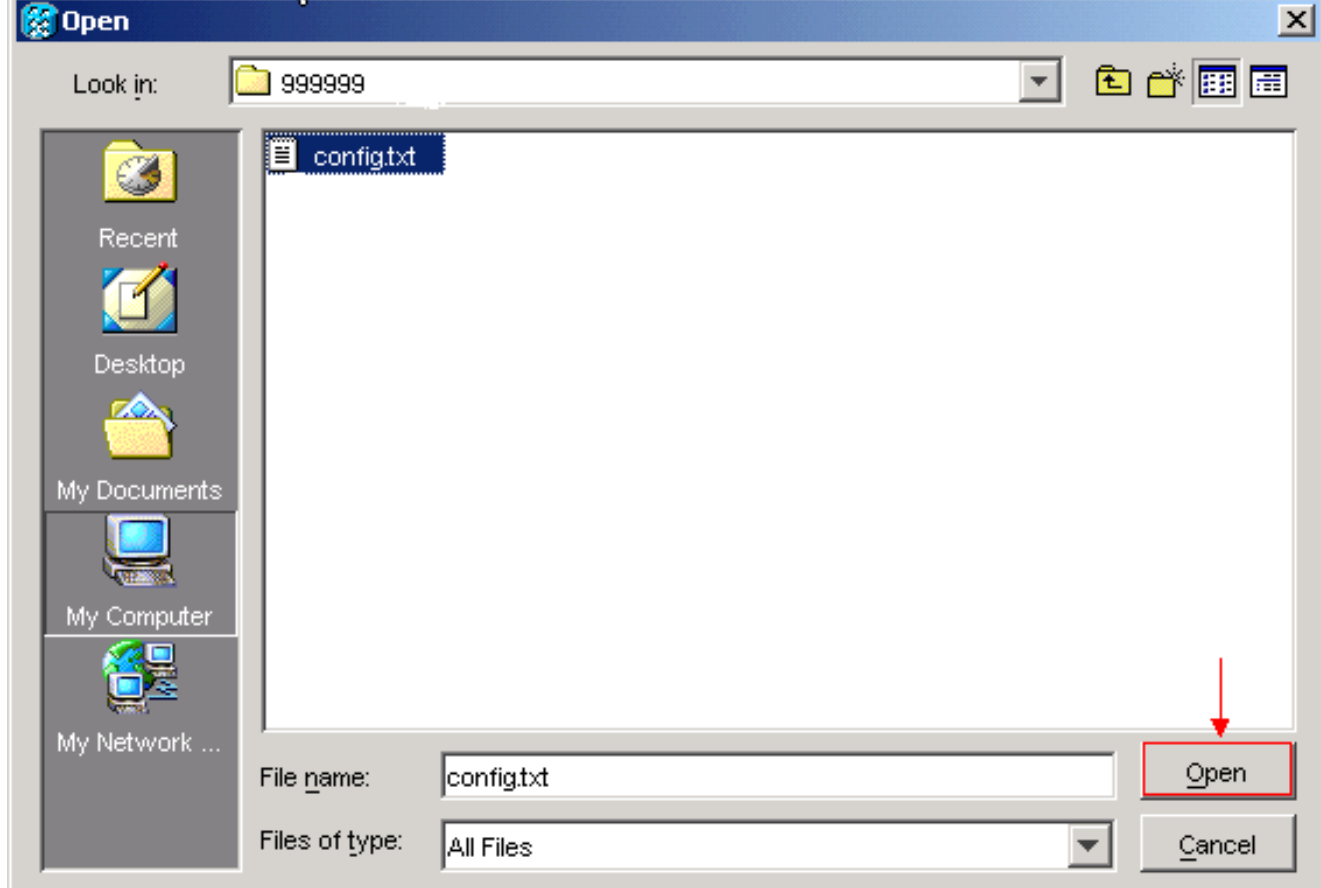

- 3. 導航到名為config.txt的配置檔案,該檔案包含ML系列卡的最低IOS配置。
- 4. 按一下**Open**。您將收到確認操作的提示(請參見<u>圖4</u>)。**圖4 確認操作**

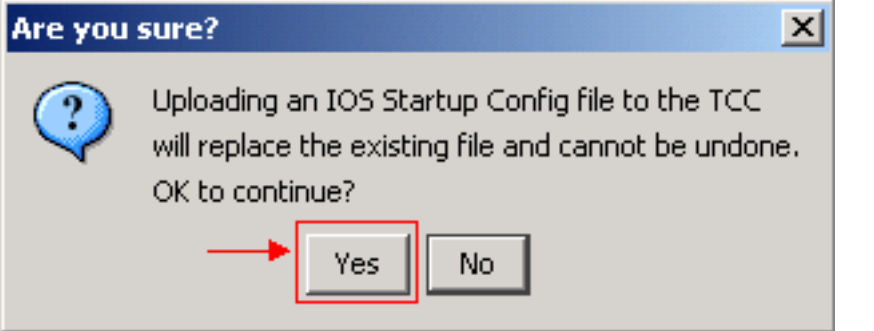

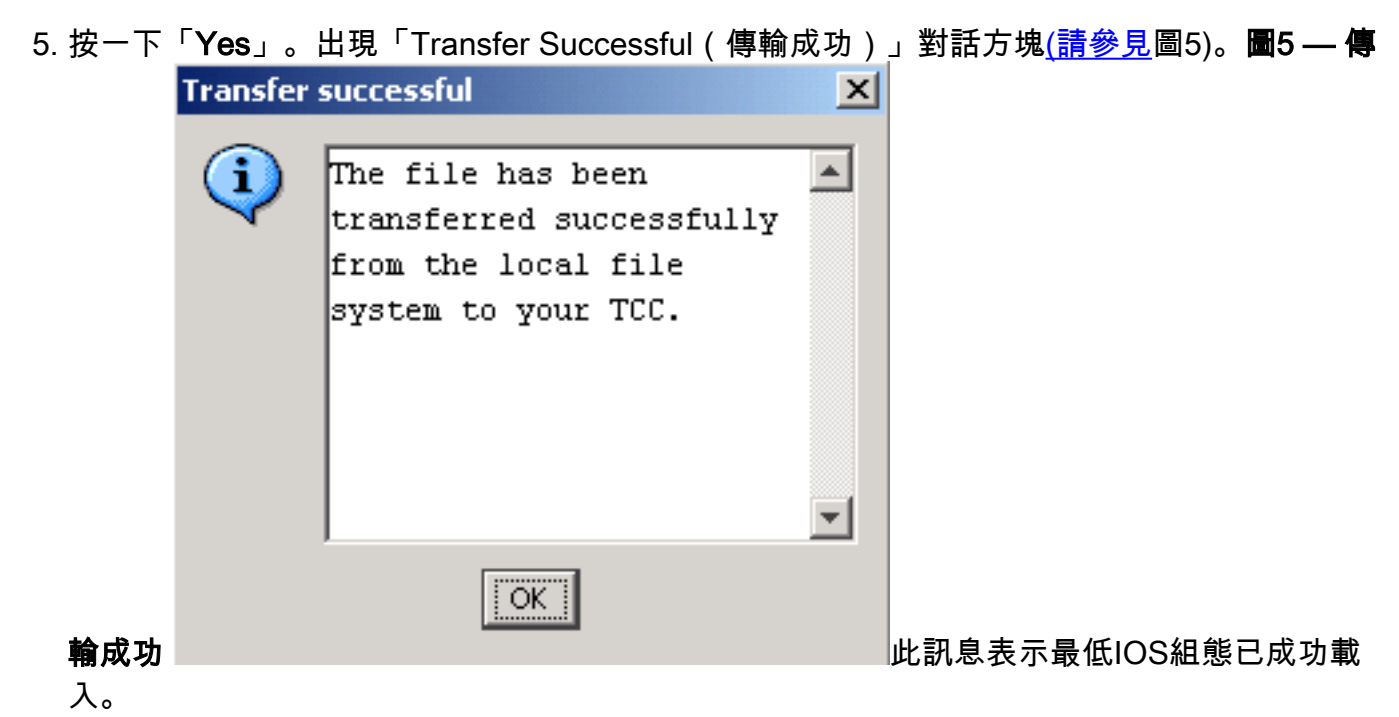

- 6. 按一下「OK」(確定)。
- 7. 重新載入ML系列卡。

## <span id="page-3-0"></span>相關資訊

- ・<u>[初始配置:Cisco ONS 15454 SONET/SDH ML系列多層次乙太網路卡軟體功能和組態設定指](//www.cisco.com/en/US/products/hw/optical/ps2006/products_installation_and_configuration_guides_list.html?referring_site=bodynav)</u> [南4.1.x版](//www.cisco.com/en/US/products/hw/optical/ps2006/products_installation_and_configuration_guides_list.html?referring_site=bodynav)
- [技術支援與文件 Cisco Systems](//www.cisco.com/cisco/web/support/index.html?referring_site=bodynav)